# Nexus 7000日誌功能

## 目錄

簡介 Logflash功能 有關日誌記錄的常見錯誤 記帳日誌 事件歷史記錄

# 簡介

本文檔介紹Nexus 7000上可用的日誌記錄功能。

# Logflash功能

• Logflash是一個8 GB的快閃記憶體卡(USB),安裝為'logflash:」檔案系統,用於持久儲存分 類日誌資訊,如系統日誌消息、調試輸出、核心檔案和嵌入式事件管理器(EEM)資訊。

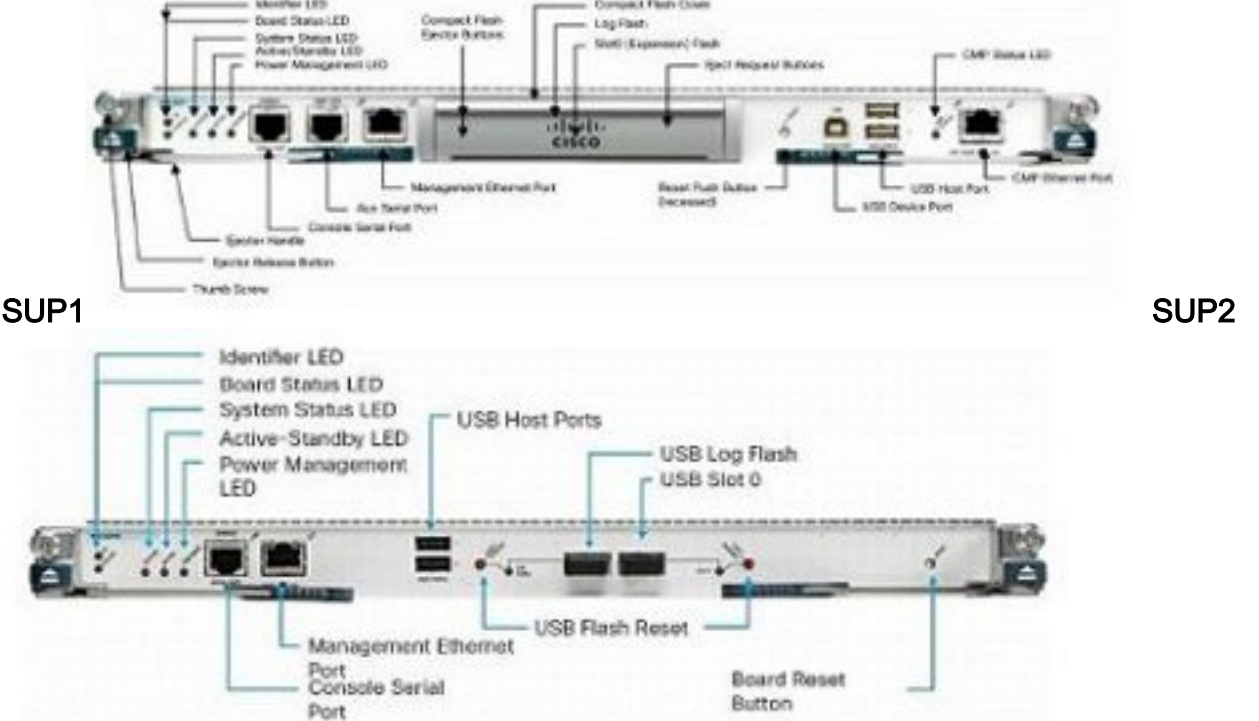

- 如果在寫入操作中重置裝置,則檔案系統結構可能會損壞。例如,如果使用者重新載入或重新 通電,或服務中軟體升級(ISSU)重設、崩潰等。 N7K1# **dir logflash:**
- compact flash is either not present or not formatted • 如果未裝載logflash檔案系統,請嘗試手動裝載。
- N7K1# **mount logflash:**

Failed to mount logflash

- 如果logflash檔案系統仍未裝入,請嘗試彈出/重新插入它。
- 運行檔案系統檢查。 N7K1# **system health check logflash** Unmount successful... Fix any file system errors ...done. • 如果所有其他都失敗,則可以重新格式化logflash。 N7K1# **format logflash:** This command is going to erase the contents of logflash:. Do you want to continue? (yes/no) [n] y Notifying services to stop accessing the device... Formatting logflash:
- Formatting completed ● NX-OS日誌記錄不僅功能強大,而且會儲存為檔案,因此可在重新載入時保持穩定。
- 檔案被旋轉(一旦達到10MB)。

mke2fs 1.35 (28-Feb-2004)

• 非預設虛擬裝置環境(VDC)和備用管理引擎日誌可以從預設VDC讀取(或複製到遠端位置)。 Nexus# **show clock**

```
21:19:03.878 UTC Fri Jan 25 2013
Nexus# show ver | in uptime
Kernel uptime is 16 day(s), 2 hour(s), 45 minute(s), 59 second(s)
```

```
Nexus# show file logflash://sup-active/log/messages
2008 Jan 1 14:05:54 %IDEHSD-2-MOUNT: logflash: online
2008 Jan 1 14:06:07 %MODULE-5-ACTIVE_SUP_OK: Supervisor 6 is active
(serial: JAF1545BTGH)
2008 Jan 1 14:06:07 %PLATFORM-5-MOD_STATUS: Module 6 current-stat
```
Nexus# **dir logflash://sup-standby/vdc\_3/log/messages**

219040 Jul 16 20:51:25 2012 vdc\_3/log/messages

- 由於波特率,只有1-2級消息會列印到控制檯。(提高波特率是列印級別1-2以上消息的選項。 )
- show log nvram命令只會顯示1-2級訊息。
- 命令show log logfile將消息列印到日誌記錄緩衝區中,日誌記錄緩衝區儲存在 /var/log/external/。

#### • 如果**show log**命令未顯示當前日誌或日誌記錄已停止,請檢查/var/log目錄,如下所示: N7K1# **show system internal flash**

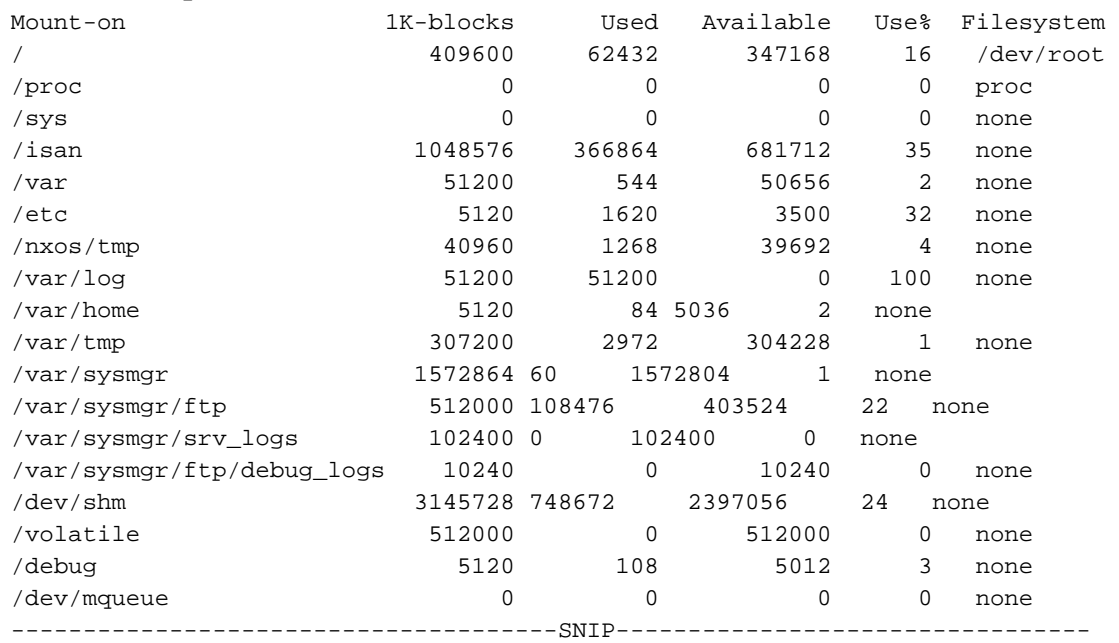

如上所示, /var/log已滿。然後,檢查/var/log的實際內容,檢視哪個檔案使用了目錄。由於使 用者定義的調試或核心檔案,目錄可能會被填滿,因此記錄會停止。

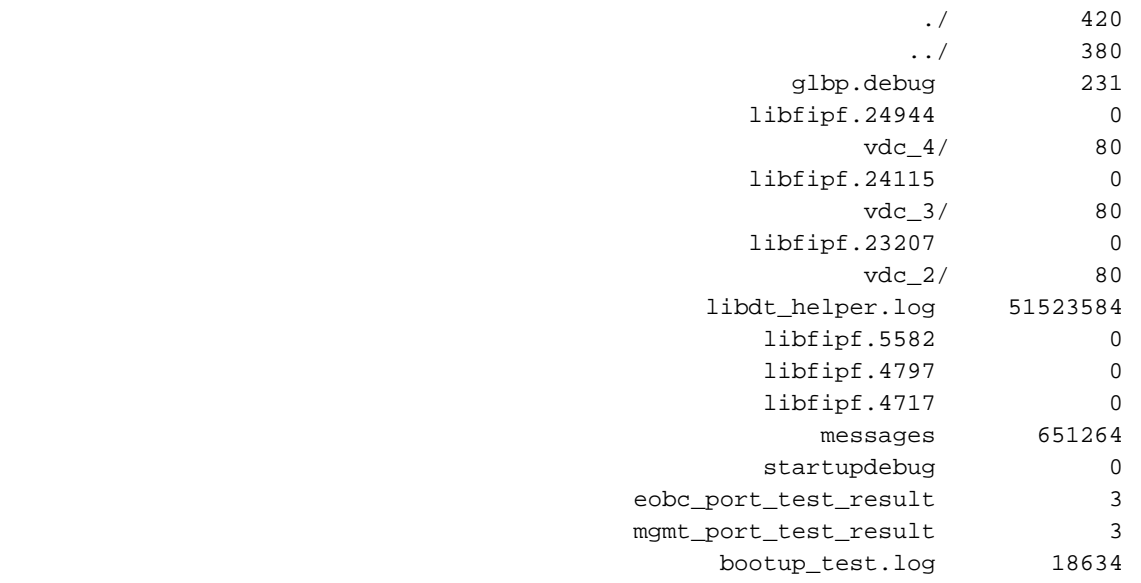

您還可以使用dir log:檢視內容。在上面的示例中,libdt\_helper.log會佔用大部分空間,因此存 在日誌記錄問題。請參閱Cisco錯誤ID [CSCue98451](https://tools.cisco.com/bugsearch/bug/CSCue98451)。

### 有關日誌記錄的常見錯誤

• <sup>।</sup> logging level <feature> <level>」不會導致該功能在該級別列印消息。它實際上會告訴系統日 誌功能「僅」將該功能的列印消息傳送到日誌記錄緩衝區/伺服器(如果它們級別為「列印閾值 」)。 以下示例顯示一個系統日誌,其中列印了乙太網埠管理器(ETHPM)的消息,該消息的預 設級別為5。由於以下消息是級別5,因此它符合日誌記錄級別「閾值」。 Nexus(config)# **int e 3/1** Nexus(config-if)# **shut** 2013 Jan 25 21:42:07 Nexus %ETHPORT-5-IF\_DOWN\_ADMIN\_DOWN: Interface Ethernet3/1 is down (Administratively down) 如果將級別更改為3,則不再列印消息。這可能會嚴重妨礙故障排除能力。 Nexus(config-if)# **logging level ethpm 3** Nexus(config)# **int e 3/1** Nexus(config-if)# **no shut** Nexus(config-if)# **sh log last 1** 2013 Jan 25 21:42:07 Nexus %ETHPORT-5-IF\_DOWN\_ADMIN\_DOWN: Interface Ethernet3/1 is down (Administratively down)

### 記帳日誌

• 身份驗證、授權和記帳(AAA)和本地的記帳日誌允許我們檢視任何使用者在裝置上運行的所有配 置命令。

#### Nexus# **show accounting log**

```
Fri Mar 15 10:19:58 2013:type=update:id=console0:user=Ciscoadmin:
cmd=configure terminal ; interface Ethernet1/1 (SUCCESS)
Fri Mar 15 10:19:59 2013:type=update:id=console0:user=Ciscoadmin:
cmd=configure terminal ; interface Ethernet1/1 ; shutdown (REDIRECT)
Fri Mar 15 10:19:59 2013:type=update:id=console0:user=Ciscoadmin:
cmd=configure terminal ; interface Ethernet1/1 ; shutdown (SUCCESS)
Fri Mar 15 10:20:03 2013:type=update:id=console0:user=Ciscoadmin:
cmd=configure terminal ; interface Ethernet1/1 ; no shutdown (REDIRECT)
Fri Mar 15 10:20:03 2013:type=update:id=console0:user=Ciscoadmin:
cmd=configure terminal ; interface Ethernet1/1 ; no shutdown (SUCCESS)
```
- 在5.x及更新版本中(由於Cisco錯誤ID <u>[CSCtf04410](https://tools.cisco.com/bugsearch/bug/CSCtf04410)</u>),設定「terminal log-all」時,您可以啟用 在裝置上執行「all」指令的記錄功能(而不僅僅是組態指令)。 N7K1(config)# **terminal log-all** N7K1(config)# **show accounting log all** Thu Mar 14 17:54:11 2013:type=update:id=console0:user=vbhutta: cmd=show system internal feature-mgr event-history errors (SUCCESS) Thu Mar 14 17:54:11 2013:type=stop:id=console0:user=Ciscoadmin:cmd= Thu Mar 14 17:54:11 2013:type=start:id=console0:user=Ciscoadmin:cmd= Thu Mar 14 17:54:11 2013:type=update:id=console0:user=Ciscoadmin: cmd=show system internal feature-mgr event-history msgs (SUCCESS) • 與syslogs一樣,記帳日誌也儲存到檔案中,因此在重新載入後是持久的。 N7K1# **dir logflash://sup-active/vdc\_1** 130557 Jan 26 21:46:12 2013 accounting\_log 250070 Jan 08 16:55:20 2013 accounting\_log.1
- 如果存在Supervisor故障切換,則還可以從備用Supervisor查詢記帳日誌。

# 事件歷史記錄

- 使用NX-OS時,預設情況下將在後台運行的事件歷史記錄/調試進行「持續」記錄(每個VDC和 每個元件)。
- 對CPU沒有實際影響。
- 可配置的事件歷史記錄日誌大小。

```
N7K1(config)# ip adjmgr internal event-history errors size ?
 disabled Disabled
           *Default value is small
 large Large buffer
 medium Medium buffer
 small Small buffer
```
show run all | i event-history to see the configured size

• 適用於硬體和軟體元件,如以下示例所示:**軟體元件** N7K1# **show ip ospf internal event-history event**

OSPF events for Process "ospf-1" 2013 Jan 23 17:45:06.518702 ospf 1 [6219]: [6250]: Got a URIB route notification message, xid 4294901878, count 3 2013 Jan 23 16:58:28.192141 ospf 1 [6219]: [6250]: Got a URIB route notification message, xid 4294901876, count 3 2013 Jan 23 16:35:47.630173 ospf 1 [6219]: [6250]: Got a URIB route notification message, xid 4294901874, count 3

### 模組級別的硬體元件

module-3# **show hardware internal mac event-history info**

- 1) At 596873 usecs after Tue Jan 22 17:06:52 2013 r2d2\_fill\_port\_reset\_info-275: Total ports 32 inst\_affected 8 total\_reset\_time 4000 ms
- 2) At 577801 usecs after Tue Jan 22 17:06:52 2013 r2d2\_fill\_port\_reset\_info-187: Reset req. for Inband instance so choose all instances